# **RICOH**

En

Updating the firmware of the GR II creates the items provided here. Note that these items are different from items or descriptions on the Operating Manual.

\* Numbers in the ( ) indicate reference page on the Operating Manual.

#### **Displaying Today's Shots**

Total number of saved files of the day is displayed when turning the camera off (p.27).

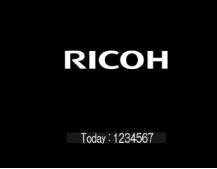

## **Swift Scrolling of the Setting Options**

Setting options in shooting mode can be swiftly scrolled by pressing the  $\div$  button.

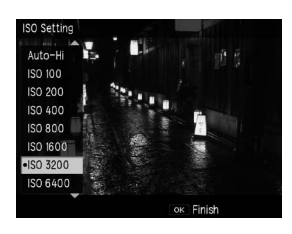

## **[Shooting] Menu**

#### **[Effect] (p.83) / [Image Settings] (p.88)**

The values set in [Detail] can be reset to the default settings. Pressing the Fn2 button on the [Detail] screen resets the settings.

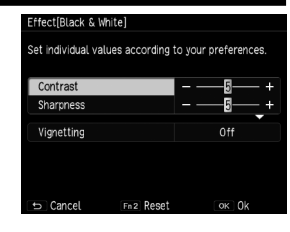

#### **[Key Custom Options] Menu**

## **[Set Fn1 Button] / [Set Fn2 Button] / [Effect Button Setting] (p.122)**

[Conversion Lens] (p.166) is added to the functions which can be registered to these buttons.

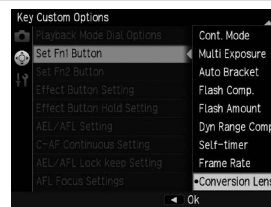

## **[Setup] Menu**

#### **[Macro AF Scan Range]**

[Macro AF Scan Range] is added. The operating range of the autofocus can be limited to adjacent area (approx. 10 cm to 30 cm) when shooting in macro mode (p.59). There are two options: [Entire Area] or [Adjacent Area] (Default setting: [Entire Area]).

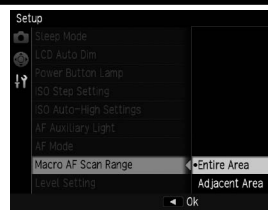

#### **[Conversion Lens] (p.166)**

#### [Macro] is added.

There are three options: [Off], [Wide], or [Macro] (Default setting: [Off]). Set [Wide] when using the Wide Conversion Lens (GW-3), and set [Macro] for the Macro Conversion Lens (GM-1).

Macro Conversion Lens (GM-1) can be attached or detached by the same procedure as the Wide Conversion Lens (GW-3) or as the Hood & Adapter (GH-3).

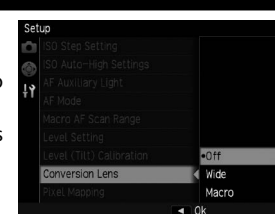

## **[Playback] Menu**

#### **[RAW Development] (p.108)**

The preview image in [RAW Development] can be enlarged.

Pressing the Effect button on the [RAW Development] screen displays the enlarged image. Pressing the Effect button again returns to the original screen display.

Pressing the  $\blacktriangle \blacktriangledown \blacktriangle \blacktriangleright$  buttons moves the enlarged area.

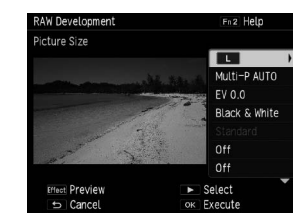

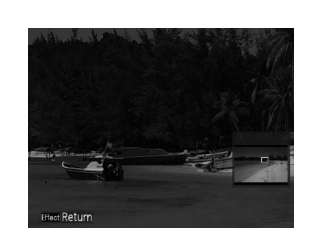